## **http://www.webcivil.com/CTBfea.aspx**

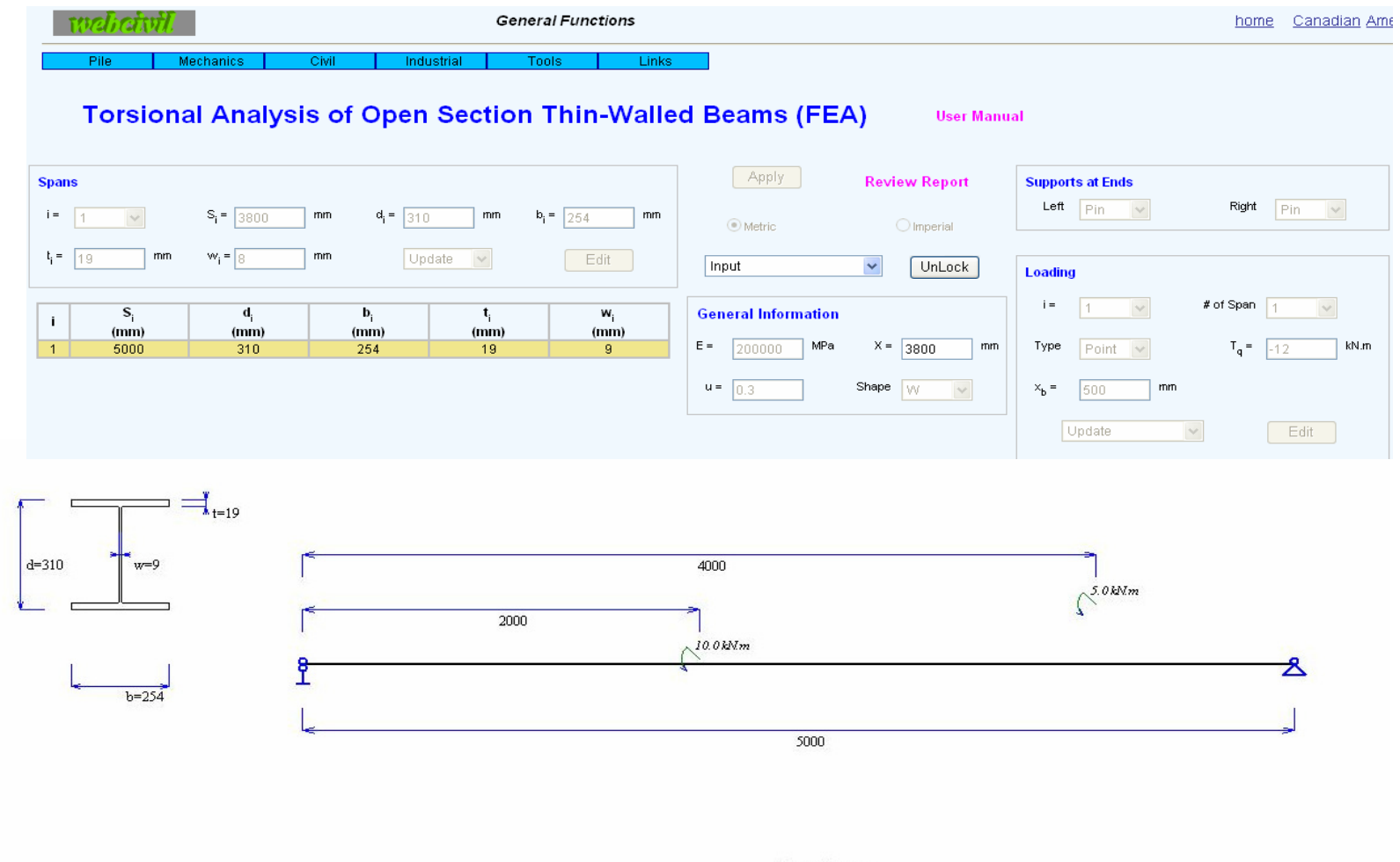

**Beam Input** 

#### **Features**

This software is for torsional analysis of open section thin-walled beams with finite element method

Considering spans, heights of beams, and loading locations, the software meshes beams to elements automatically

Provide results of twist angle, twist rate

Provide results of pure shear stress, warping shear stress, warping normal stress at specified location

#### **Notes**

Units: *torque and moment* kN.m (in. kips), <u>Bi-moment</u>: kN.m<sup>2</sup> (in.<sup>2</sup> . kips)

Torque direction: with right hand rule, counter-clockwise is positive

#### **References**

**Thin-Walled Elastic Beams**, 2<sup>nd</sup> Edtion, *Vlasov V. Z. Jerusalem: Israel Program for Scientific Translations, 1961* 

**Finite Element Procedures**, *Bathe K. J*. Prentice Hall

**Structural Analysis for Thin-Walled Members**, 4<sup>th</sup> Edition, *Shihua Bao, Jian Zhou* , China Architecture & Building Press

American Institute of Steel Construction (AISC) **Design Guide 9, Torsional Analysis of Structure Steel Members**

Salmon C. G., Johnson J. E. Steel Structures : Design and Behavior, 4<sup>th</sup> Edition, Prentice Hall, NJ

#### **Instruction**

**1. General**

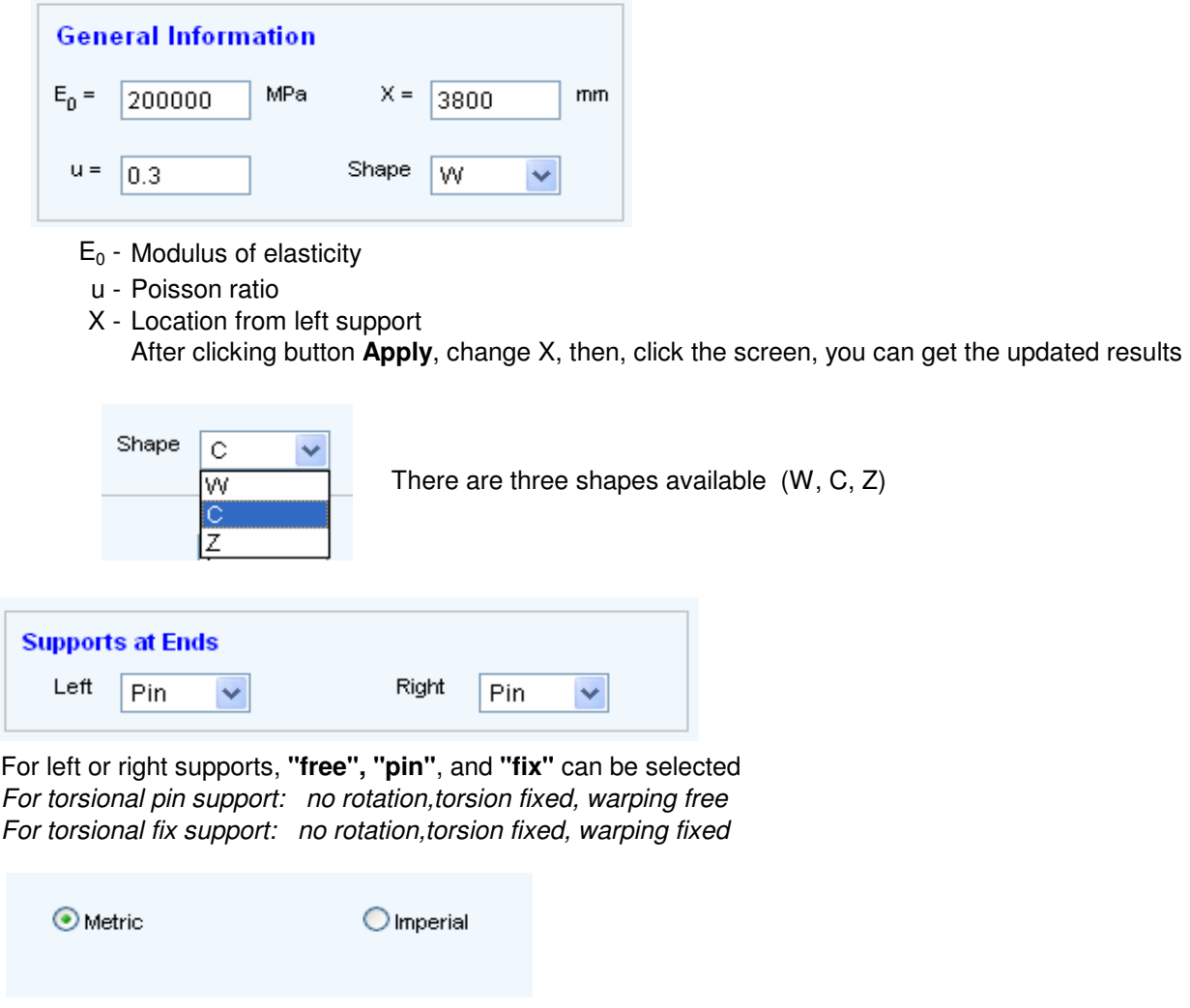

All inputs can be transferred to other unit automatically

## **2. Input of Spans**

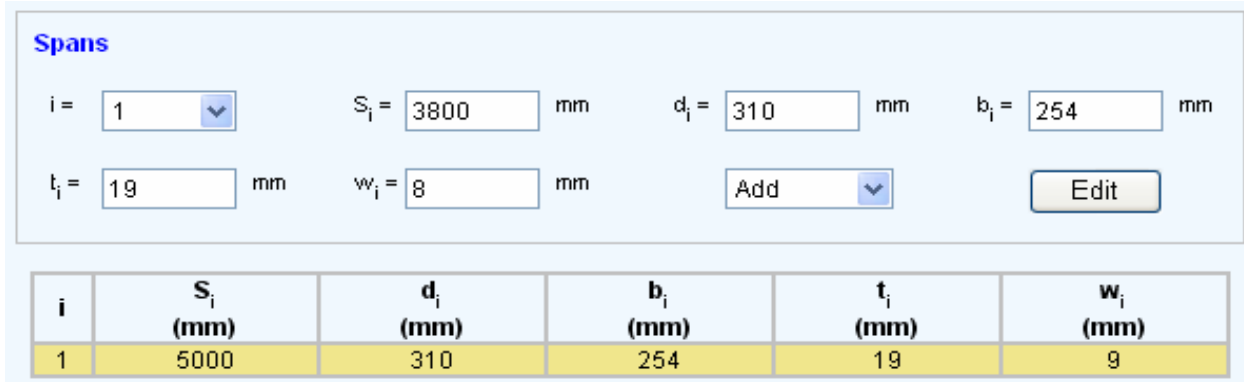

## **Add One Span**

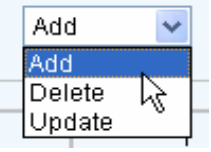

Select **Add** from the list

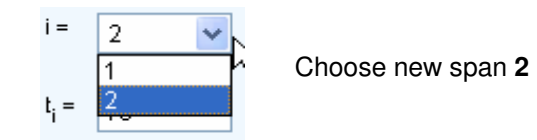

Input  $S_i$ ,  $d_i$ ,  $b_i$ ,  $t_i$ ,  $w_i$  as required

click button **Edit**, you can add new span 2

## **Delete One Span**

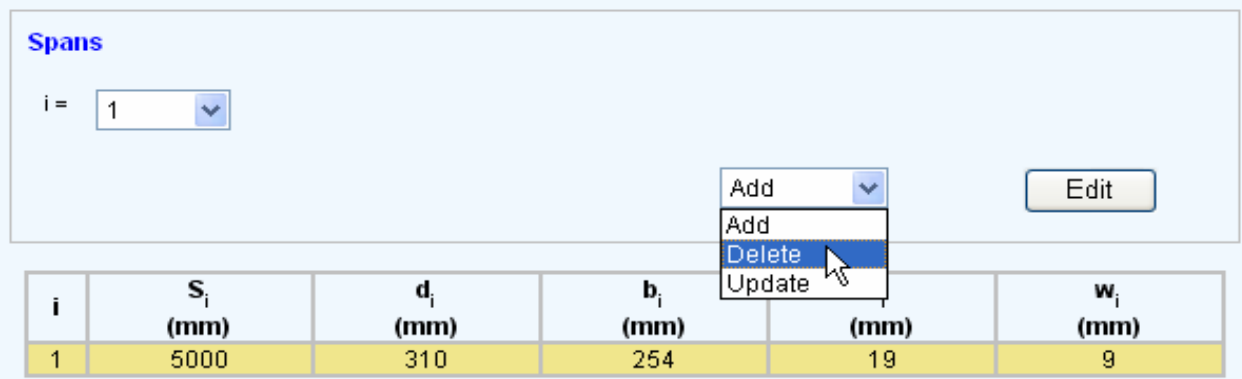

Select **Delete** from the list

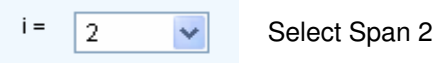

Click button **Edit**, you can delete span 2, You couldn't delete span 1, but you can update input for span 1

## **Update One Span**

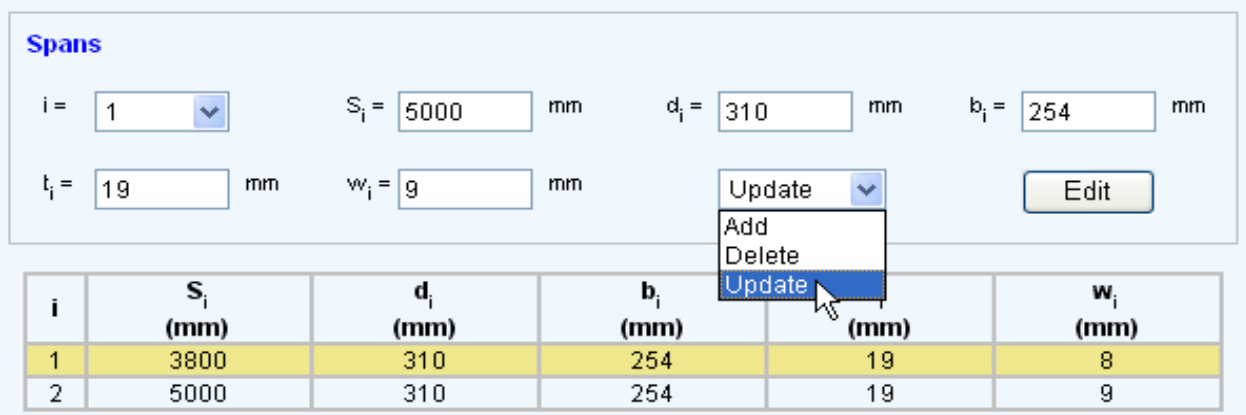

## Select **Update** from the list

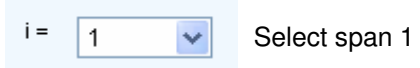

Input  $S_i$ ,  $d_i$ ,  $b_i$ ,  $t_i$ ,  $w_i$  as required

click button **Edit**, you can update input for span 1

## **3. Input of Loading**

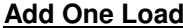

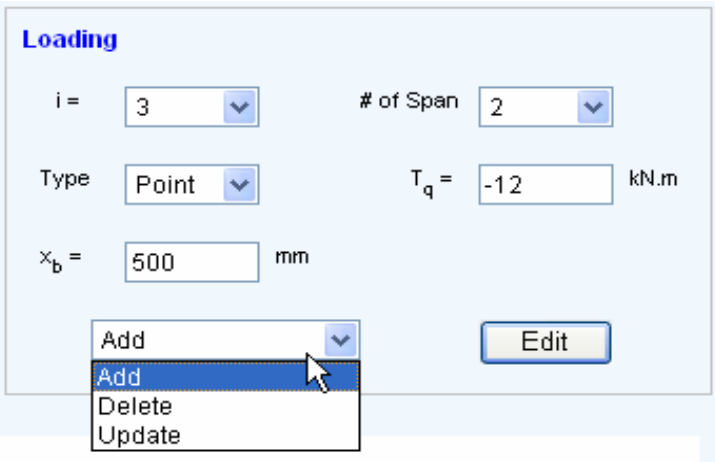

## Select **Add** from the list

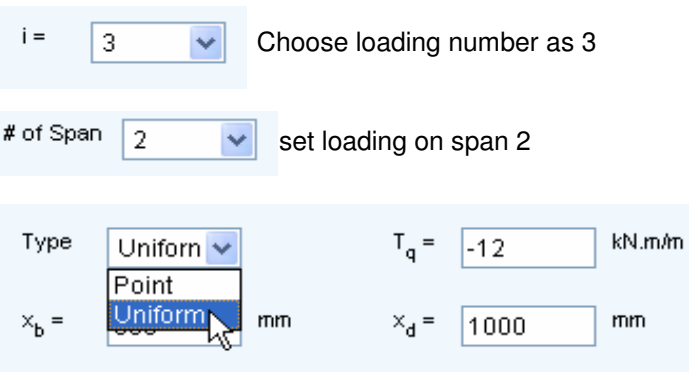

Select loading as **Uniform**

Input  $T_q$ ,  $x_b$ ,  $x_d$  as required

Click button **Edit**, you can add one load

## **Delete One Load**

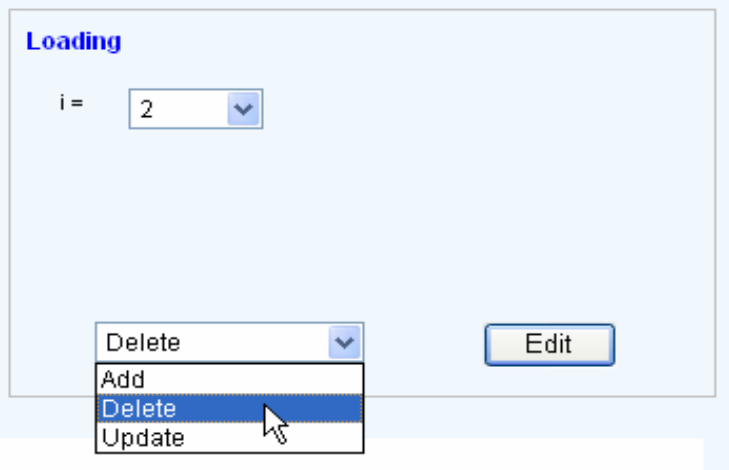

Select **Delete** from the list

choose loading number of 2 $i =$  $\boxed{2}$  $\checkmark$ 

click button **Edit,** you can delete loading number of 2

You couldn't delete loading number of 1, but you can update input for loading number of 1

## **Update One Load**

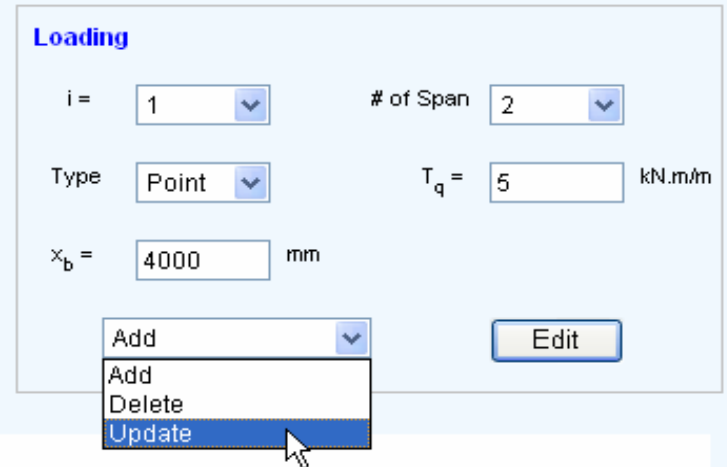

Select **Update** from the list

 $\checkmark$ 

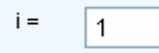

Choose loading number of 1

You can change information for # of span, Loading Type,  ${\sf T}_{\sf q},$   ${\sf x}_{\sf b},$   ${\sf x}_{\sf d}$  as required Click button **Edit**, you can update input for the selected load

#### **4. Review Results**

Click botton **Apply**

#### **Result for Twist Angle (**θ**)**

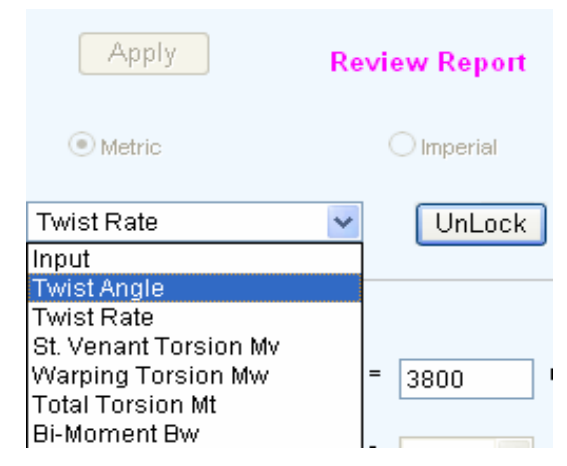

# Select **Twist Angle** from the list

you can get envelope for rotation as following

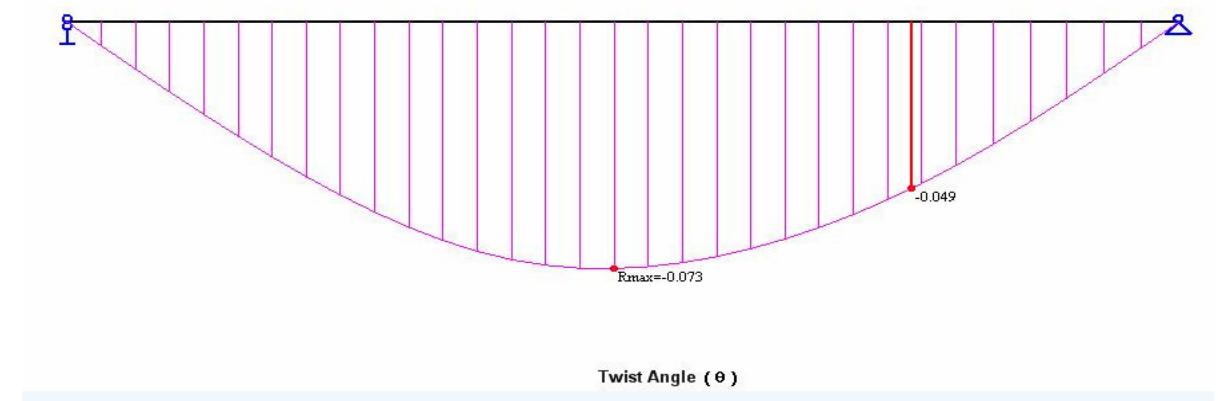

## **Result for Twist Rate (**θ**')**

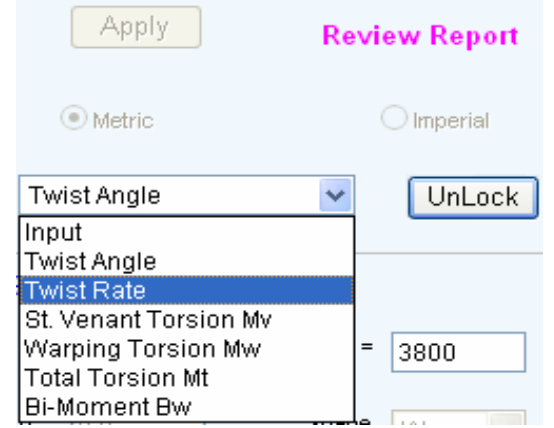

## Select **Twist Rate** from the list

you can get envelope for slope of rotation as following

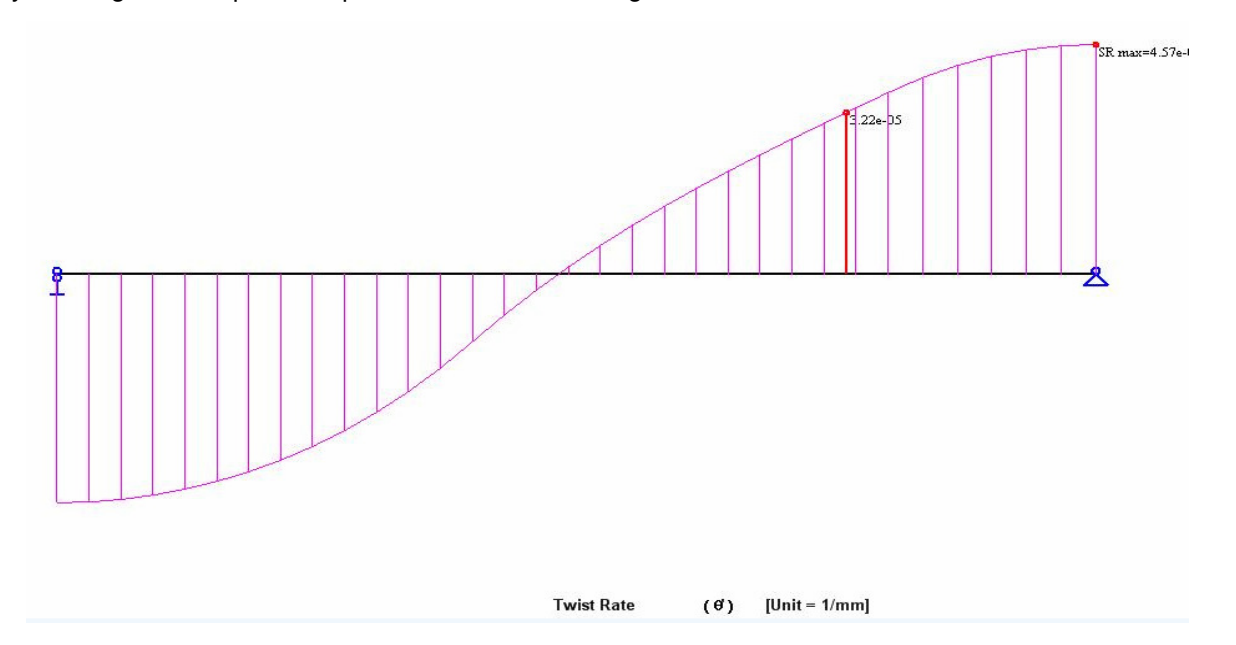

#### **Result for St. Venant Torsion Mv**

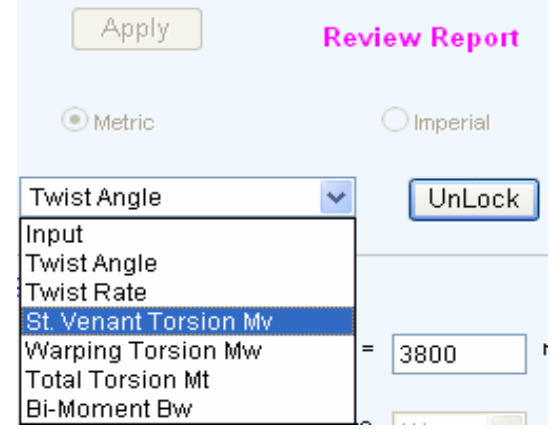

#### Select **St. Venant Torsion Mv** from the list

you can get envelope for St. Venant torsion and diagram for pure shear stress at location X

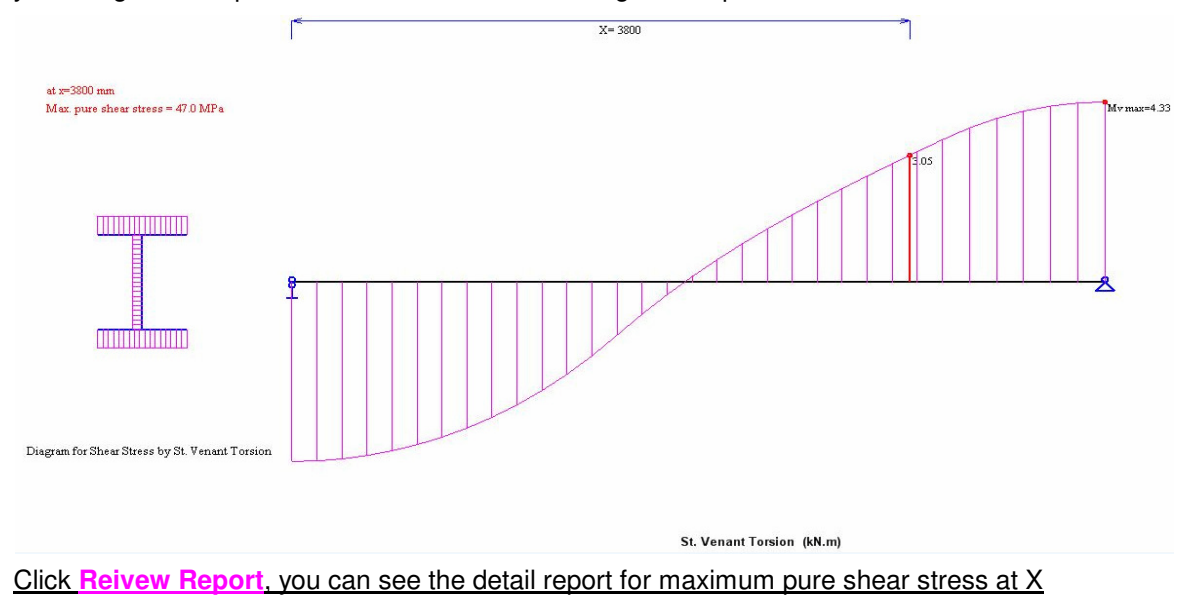

#### **Result for Warping Torsion Mw**

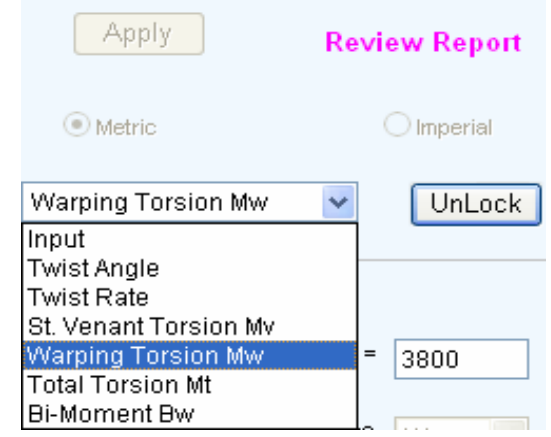

## Select **Warping Torsion Mw** from the list

you can get envelope for warping torsion and diagram for warping shear stress at location X

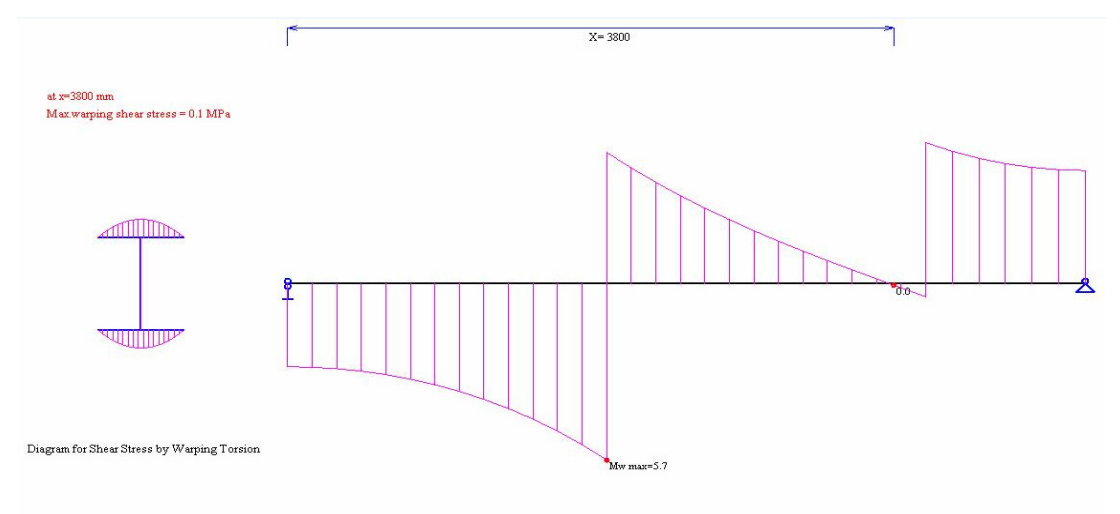

Warping Torsion Mw (kN.m)

Click **Reivew Report**, you can see the detail report for maximum warping shear stress at X

## **Result for Total Torsion Mt**

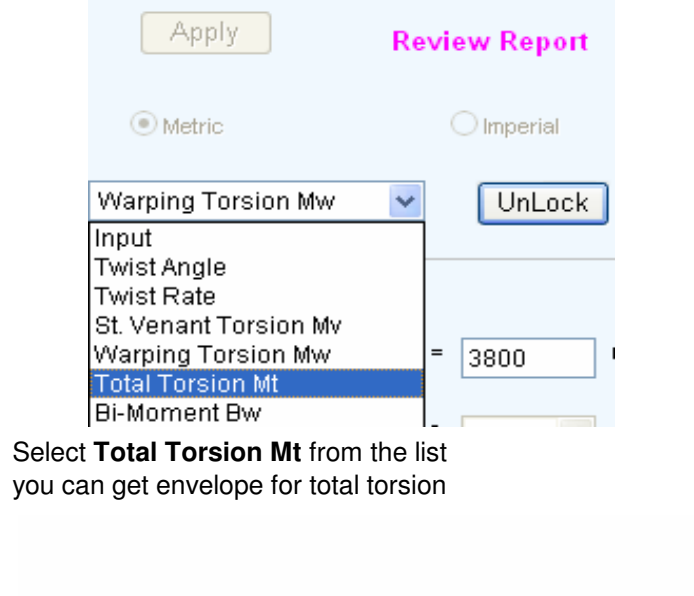

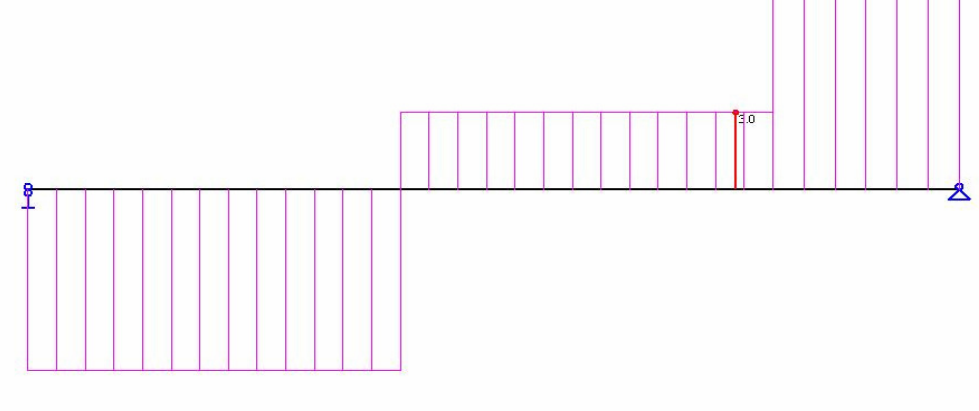

**Total Torsion Mt (kN.m)** 

 $Mt$  max=8. $\overline{0}$ 

This torsion will apply for beam end connection design

#### **Result for Bi-Moment Bw**

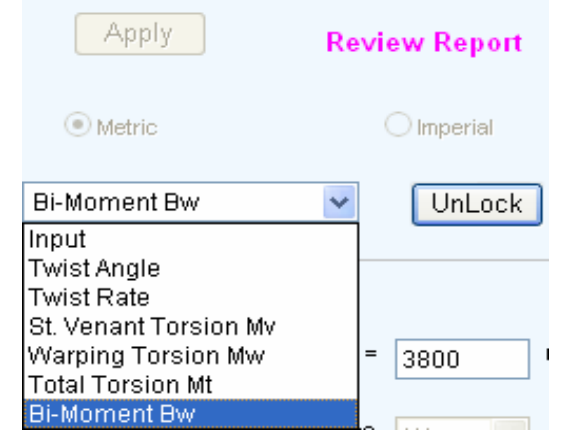

#### Select **Bi-Moment Bw** from the list

you can get envelope for bi-moment and diagram for warping normal stress at location X

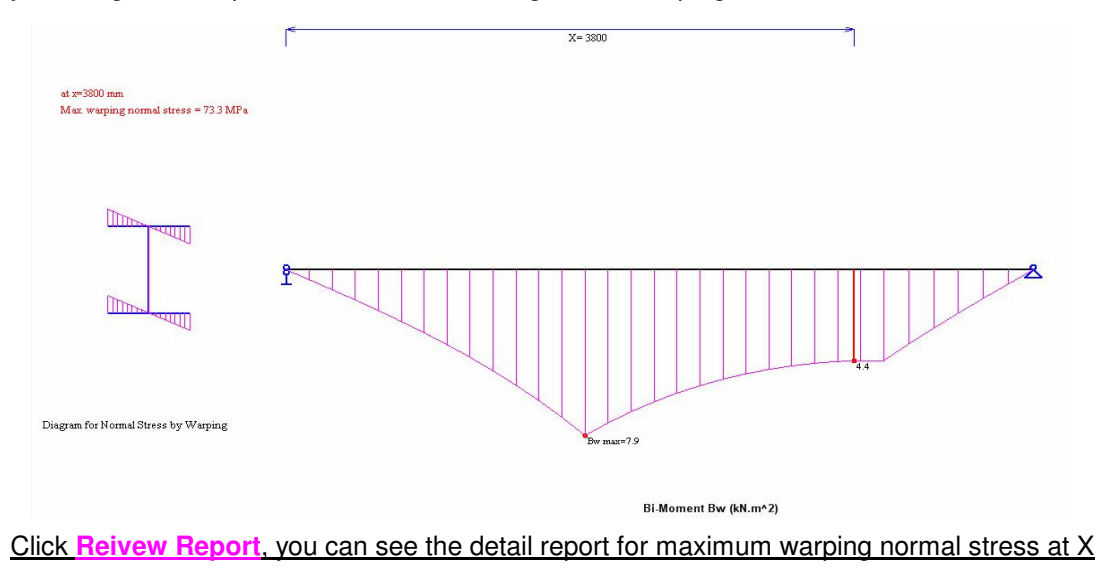

click button **UnLock**, results are discarded, go back to input page

## **Theory for Torsional Analysis of Open Section Thin-Walled Members**

**Element Torsional Stiffness Matrix**

$$
\begin{bmatrix}\nM_{ti} \\
B_{\omega i} \\
M_{tj} \\
B_{\omega j}\n\end{bmatrix} = \begin{bmatrix}\n2 i_{\omega} \gamma / L^{2} & 2 i_{\omega} (\alpha + \beta) / L & -2 i_{\omega} \gamma / L^{2} & 2 i_{\omega} (\alpha + \beta) / L \\
2 i_{\omega} (\alpha + \beta) / L & 2 i_{\omega} \alpha & -2 i_{\omega} (\alpha + \beta) / L & 2 i_{\omega} \beta \\
-2 i_{\omega} \gamma / L^{2} & -2 i_{\omega} (\alpha + \beta) / L & 2 i_{\omega} \gamma / L^{2} & -2 i_{\omega} (\alpha + \beta) / L \\
B_{\omega j}\n\end{bmatrix}\n\begin{bmatrix}\n\theta_{i} \\
\theta_{i} \\
\theta_{j} \\
\theta_{j}\n\end{bmatrix}
$$

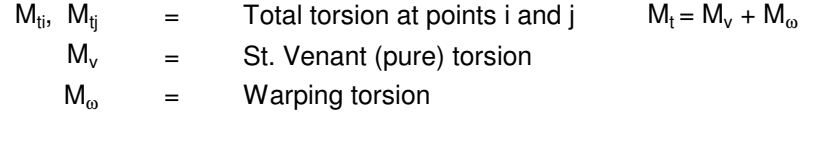

 $B_{\omega i}$ ,  $B_{\omega j}$ <sup>=</sup> Bi-moment at points i and j

<sup>θ</sup><sup>i</sup>, θ<sup>j</sup><sup>=</sup> Twist angle at points i and j

θ' <sup>i</sup>, θ' <sup>=</sup> Twist rate (or first derivative of twist angle) at points i and j

$$
i_{\omega} = E_0 \cdot J_{\omega} / L
$$

$$
\alpha = \kappa
$$
. ( $\kappa - \text{th}\kappa$ ) / {2 th $\kappa$ . [ $\kappa - 2 \text{th}(\kappa/2)$ ] }

$$
\beta = \kappa (sh\kappa - \kappa) / \{2 sh\kappa . [ \kappa - 2 th(\kappa/2) ] \}
$$

$$
\alpha + \beta = \kappa^2
$$
.th(k/2) / {2 [k - 2 th(k/2)]}

$$
\gamma = \kappa^3 / \{ 2 [ \kappa - 2 \, \text{th}(\kappa/2) ] \}
$$

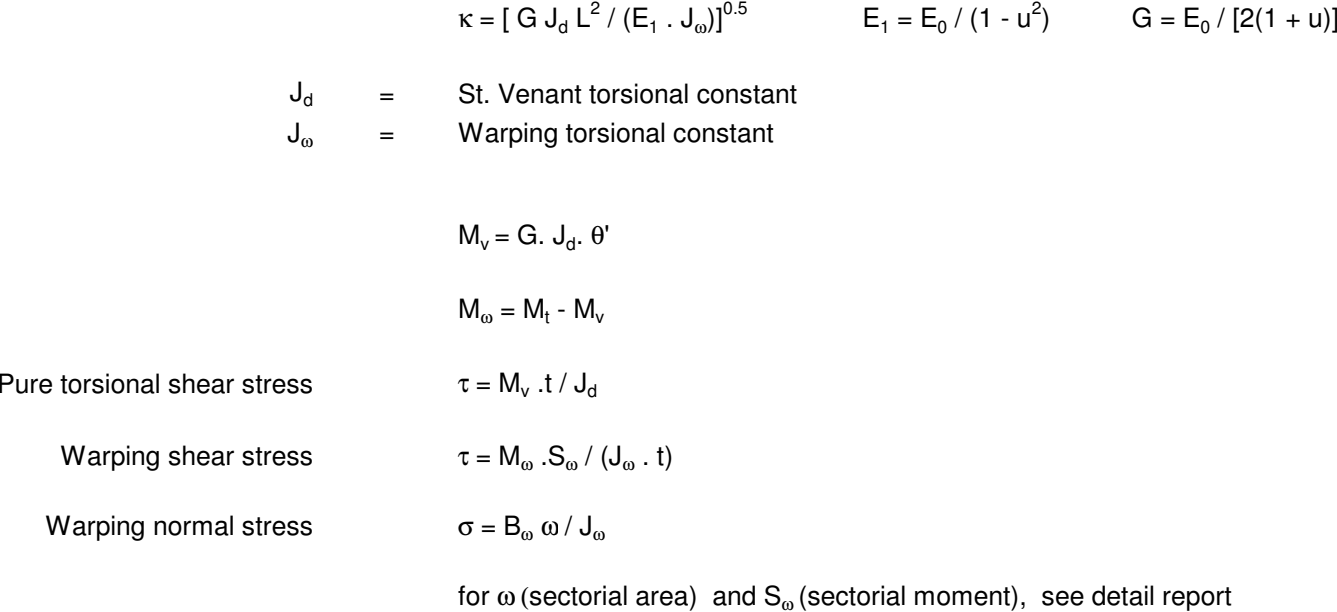

www.webcivil.com

Setford Consulting & Technology Ltd

2014.5